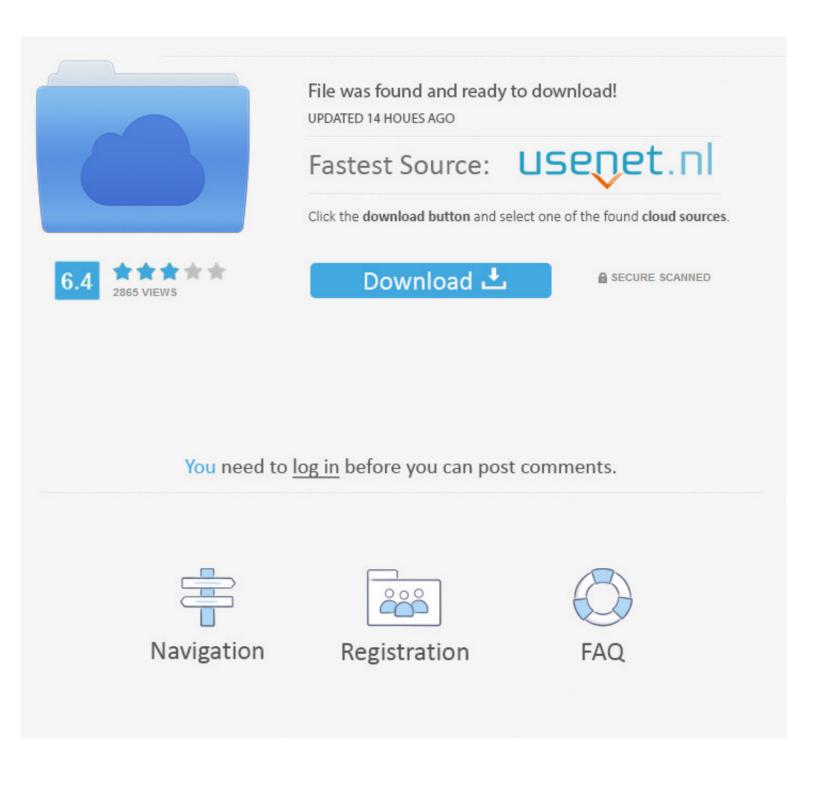

## Word For Mac 2016 Page Break Skips Number

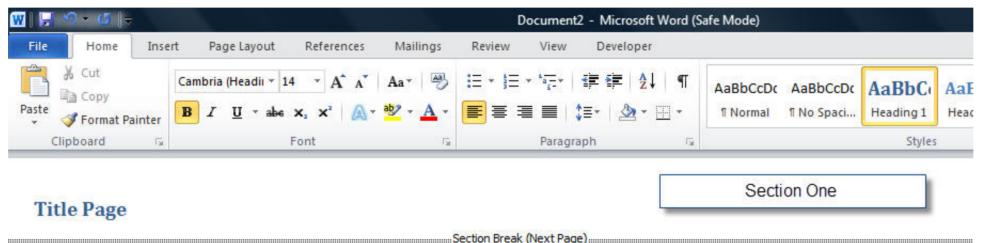

| Table of Contents                                       |                                           | Section Two    |
|---------------------------------------------------------|-------------------------------------------|----------------|
| Main Document                                           | Section Break (Next Page)                 | Section Three  |
|                                                         | Word For Mac 2016 Page Break Skips Number |                |
| File was found and ready to dow<br>UPDATED 14 HOUES AGO |                                           | ownload!       |
|                                                         | Fastest Source:                           |                |
| 6.4 2865 VIEWS                                          | Download 土                                | SECURE SCANNED |
|                                                         |                                           |                |
| You need                                                | to <u>log in</u> before you can post cor  | nments.        |
|                                                         |                                           |                |
| Navigation                                              | Registration                              | FAQ            |
|                                                         |                                           |                |

## If you plan on changing page numbers page orientation paper size headers and footers or similar page formats the document needs more sections.. If youre developing an indie game and want to post about it follow these directions.

You can either double-click in the header area or use the Insert ribbons Header to create the header to create the header you want to use. I ve been told to select the Continue from previous section but still the problem remains.

Computer Technology Consultant Vocational Technical or Trade Scho 1 954 satisfied customers I am running Office 365 and trying to use Excel 2016.. If you plan to change page numbers page orientation paper size header and Footlines or similar page formats your document needs several sections.

e10c415e6f